# testssl.sh

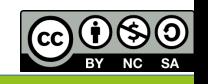

## **(Aktive) Überprüfung serverseitiger Verschlüsselung**

- Plain TLS/SSL-verschlüsselte TCP-Ports
	- HTTPS
	- SMTP/587, RDP/3389, IMAPS/993, POP3D/995,…
		- (agnostisch f. darunter liegende Protokolle)
	- Tunneln über Proxy (CONNECT)
- Diverse STARTTLS-Protokolle
	- →Plaintext-Handshake vor Verschlüsselung
	- FTP, IMAP, POP, SMTP, LMTP, XMPP,
	- PostgreSQL, MySQL, LDAP.

## **Aktive Überprüfung serverseitiger Verschlüsselung**

- IPv4, IPv6 (switch -6 erforderlich)
- Protokolle: SSLv2 TLS 1.3 (Drafts ab 18 bis Final)
- Cipher: 370
	- (eingetragen als Hexcode in externer Datei)
- Kurven (DH, ECDHE, x448, x25519)
- Verwundbarkeiten
	- Sockets: Heartbleed, Ticketbleed, ROBOT, CCS, ...
	- Cipher u.a: POODLE (SSL), Renegotiation, BEAST BREACH, LOGJAM, DROWN, …
- TLS Extensions

## **Protokolle**

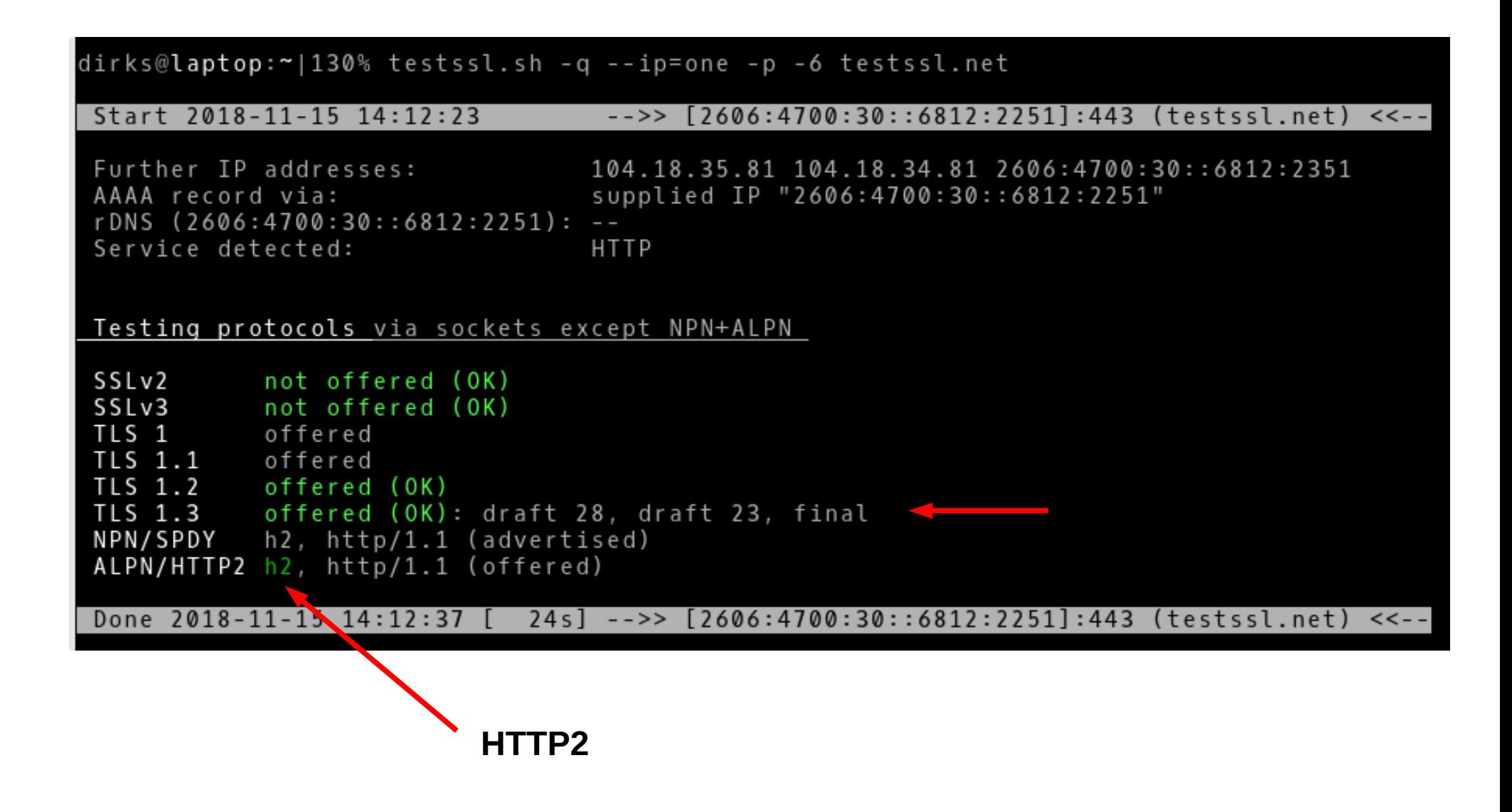

#### **Protokolle** in schlecht+Verwundbarkeiten (STARTTLS SMTP)

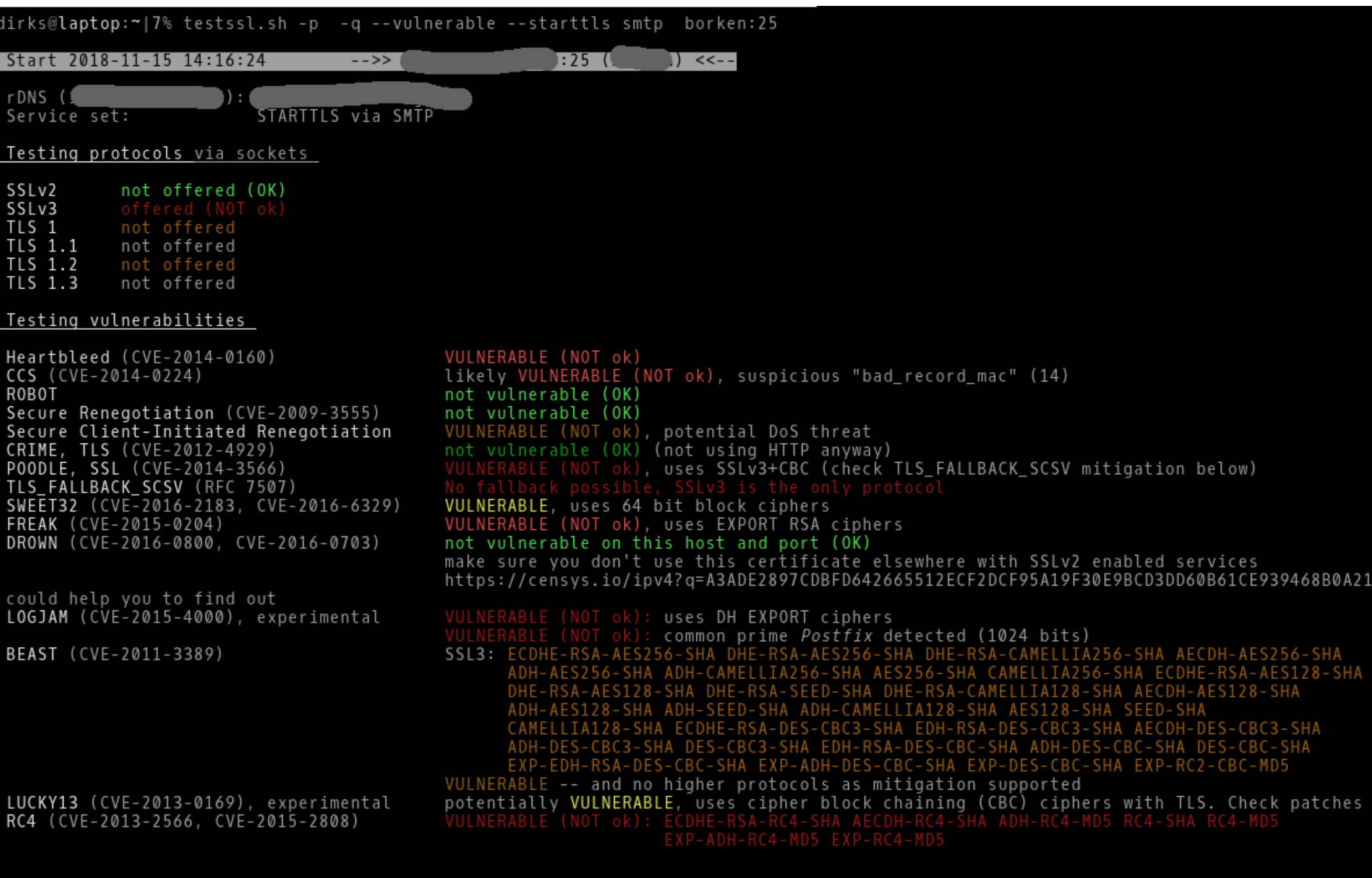

l) <<--

 $5:25$  (

## **Schlüsselaustausch**

## (Elliptische Kurven und Diffie-Hellman)

dirks@laptop:~130% testssl.sh -q --pfs owasp.org

 $\leftarrow$   $\leftarrow$   $\leftarrow$  104.130.219.202:443 (owasp.org) <<--Start 2018-11-15 14:26:11

2001:4801:7828:101:be76:4eff:fe10:4f89 Further IP addresses:  $rDNS (104.130.219.202): -$ Service detected: **HTTP** 

Testing robust (perfect) forward secrecy, (P)FS -- omitting Null Authentication/Encryption, 3DES, RC4

PFS is offered (OK) ECDHE-RSA-AES256-GCM-SHA384 ECDHE-RSA-AES256-SHA384 ECDHE-RSA-AES256-SHA DHE-RSA-AES256-GCM-SHA384 DHE-RSA-AES256-SHA256 DHE-RSA-AES256-SHA ECDHE-RSA-AES128-GCM-SHA256 ECDHE-RSA-AES128-SHA256 ECDHE-RSA-AES128-SHA DHE-RSA-AES128-GCM-SHA256 DHE-RSA-AES128-SHA256 DHE-RSA-AES128-SHA Elliptic curves offered: sect283k1 sect283r1 sect409k1 sect409r1 sect571k1 sect571r1 secp256k1 prime256v1 secp384r1 secp521r1 brainpoolP256r1 brainpoolP384r1 brainpoolP512r1 DH group offered: RFC3526/Oakley Group 14 (2048 bits)

Done 2018-11-15 14:26:26  $17s$ ] -->> 104.130.219.202:443 (owasp.org) <<--

## **Aktive Überprüfung serverseitiger Verschlüsselung**

- Server- oder Client-Cipher-Order?
- Bestimmung Cipher-Reihenfolge Server

#### Server-Order, gut:

#### dirks@laptop:~|0% testssl.sh -q -P testssl.sh

Start 2018-11-15 14:32:01  $\leftarrow$  >> 81.169.199.25:443 (testssl.sh) <<--

 $rDNS (81.169.199.25):$ testssl.sh. Service detected: **HTTP** 

#### Testing server preferences

- Has server cipher order? yes (OK)
- Negotiated protocol TLSv1.2 ECDHE-RSA-AES256-GCM-SHA384, 256 bit ECDH (P-256)
- Negotiated cipher

#### Cipher order

- TLSv1: DHE-RSA-CAMELLIA256-SHA DHE-RSA-CAMELLIA128-SHA ECDHE-RSA-AES256-SHA ECDHE-RSA-AES128-SHA DHE-RSA-AES256-SHA DHE-RSA-AES128-SHA AES256-SHA
- $TLSv1.1:$ DHE-RSA-CAMELLIA256-SHA DHE-RSA-CAMELLIA128-SHA ECDHE-RSA-AES256-SHA ECDHE-RSA-AES128-SHA DHE-RSA-AES256-SHA DHE-RSA-AES128-SHA AES256-SHA
- $TLSv1.2:$ ECDHE-RSA-AES256-GCM-SHA384 ECDHE-RSA-AES128-GCM-SHA256 DHE-RSA-AES256-GCM-SHA384 DHE-RSA-AES128-GCM-SHA256 DHE-RSA-CAMELLIA256-SHA DHE-RSA-CAMELLIA128-SHA ECDHE-RSA-AES256-SHA384 ECDHE-RSA-AES256-SHA ECDHE-RSA-AES128-SHA25 ECDHE-RSA-AES128-SHA DHE-RSA-AES256-SHA256 DHE-RSA-AES256-SHA DHE-RSA-AES128-SHA256 DHE-RSA-AES128-SHA AES256-GCM-SHA384 AES128-GCM-SHA256 AES256-SHA256 AES256-SHA

Done 2018-11-15 14:32:08 [ 9s] -->> 81.169.199.25:443 (testssl.sh) <<--

## Server-Order, gut (anderer Ansatz):

#### dirks@laptop:~/projekte/ssltester|0% testssl.sh -q -E testssl.sh

-->> 81.169.199.25:443 (testssl.sh) <<--Start 2018-11-15 15:00:31

rDNS (81.169.199.25): Service detected:

testssl.sh. **HTTP** 

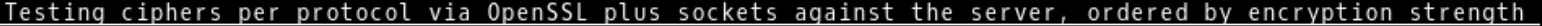

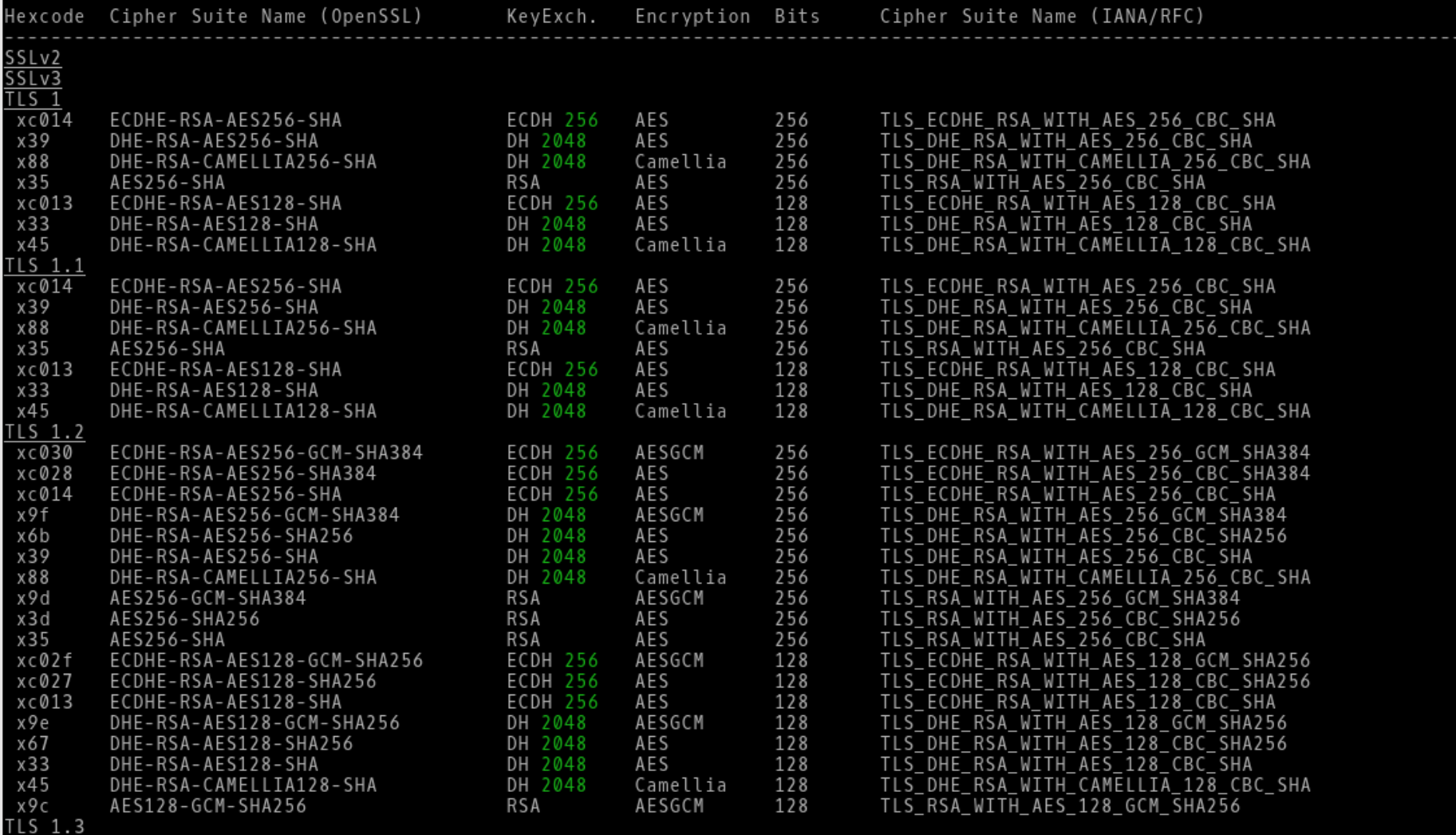

#### **Server-Order**, nicht. so. gut.

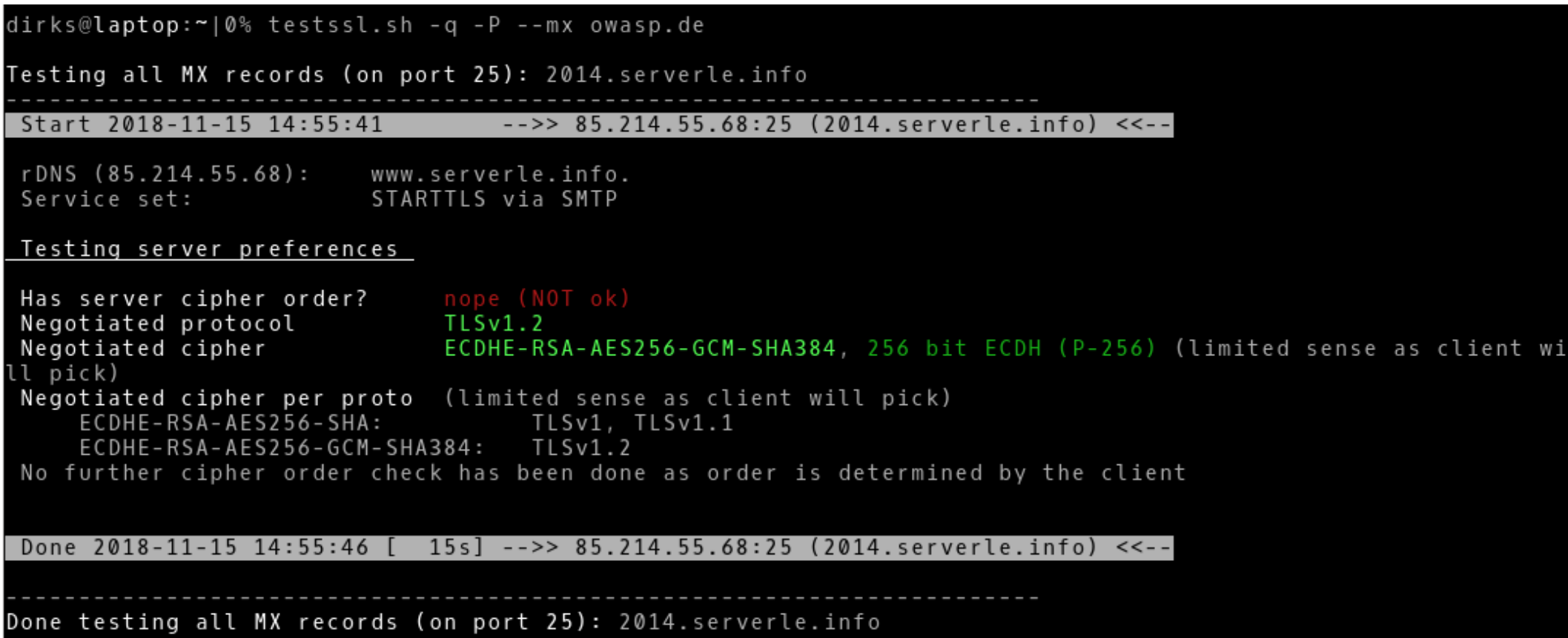

## **Aktive Überprüfung serverseitiger Verschlüsselung**

- Client-Simulation: *Welcher Client vereinbart welchen Cipher und welche Kurve?*
- Clients: viele Browser, OpenSSL, Java
- Mail-Clients z.B. fehlen
- Daten (mit Erlaubnis) von SSLlabs API
	- Leider ohne Android >7, iOS >10, Edge >15

## **Client Simulation (default nur letzte Versionen)**

#### Start 2018-11-15 15:06:34

-->> 104.18.35.81:443 (testssl.net) <<--

104.18.34.81 2606:4700:30::6812:2251 2606:4700:30::6812:2351

Further IP addresses: A record via:  $rDNS(104.18.35.81):$ Service detected:

supplied IP "104.18.35.81"  $-1$ **HTTP** 

#### Running client simulations (HTTP) via sockets

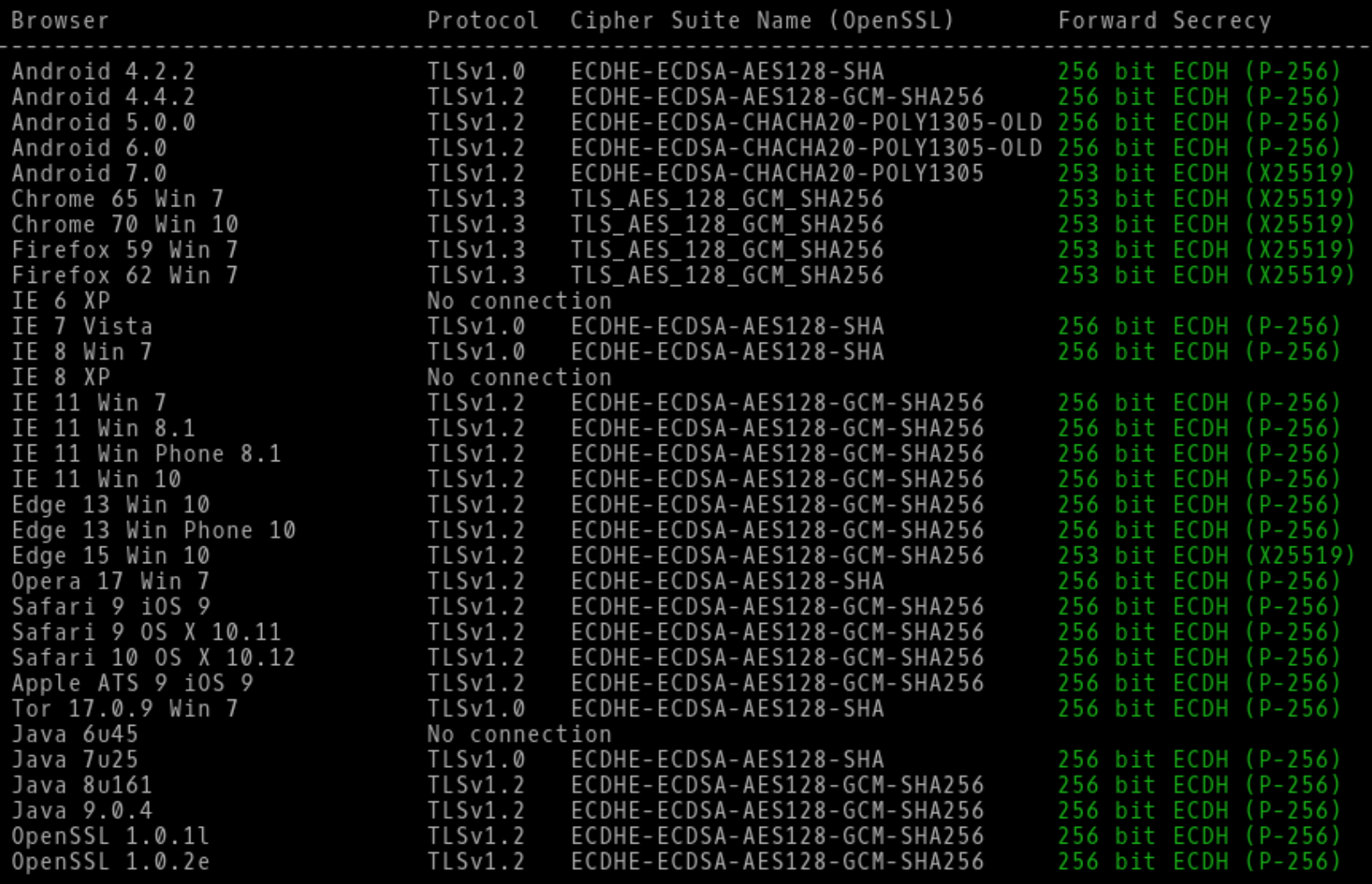

#### Done 2018-11-15 15:06:51 [ 25s] -->> 104.18.35.81:443 (testssl.net) <<--

## **Serverzertifikat**

- Trust
	- Expiration
	- Match: SAN (CN), auch Wildcards
	- Stores:
		- Apple, Linux, Windows, Mozilla
		- Eigene Root-CAs
		- ToDo: Symantec-Rauswurf
	- Revocation Checks: OCSP, CRL (extra Flag: --phone-out)
	- DNS: CAA
	- $\cdot$  CT

## Alles rund ums Serverzertifikat (und TLS Extensions)

#### dirks@laptop:~|0% testssl.sh -q -S expired.badssl.com

Start 2018-11-15 15:43:10  $\leftarrow$  ->> 104.154.89.105:443 (expired.badssl.com) <<--

rDNS (104.154.89.105): 105.89.154.104.bc.googleusercontent.com. Service detected: **HTTP** 

#### Testing server defaults (Server Hello)

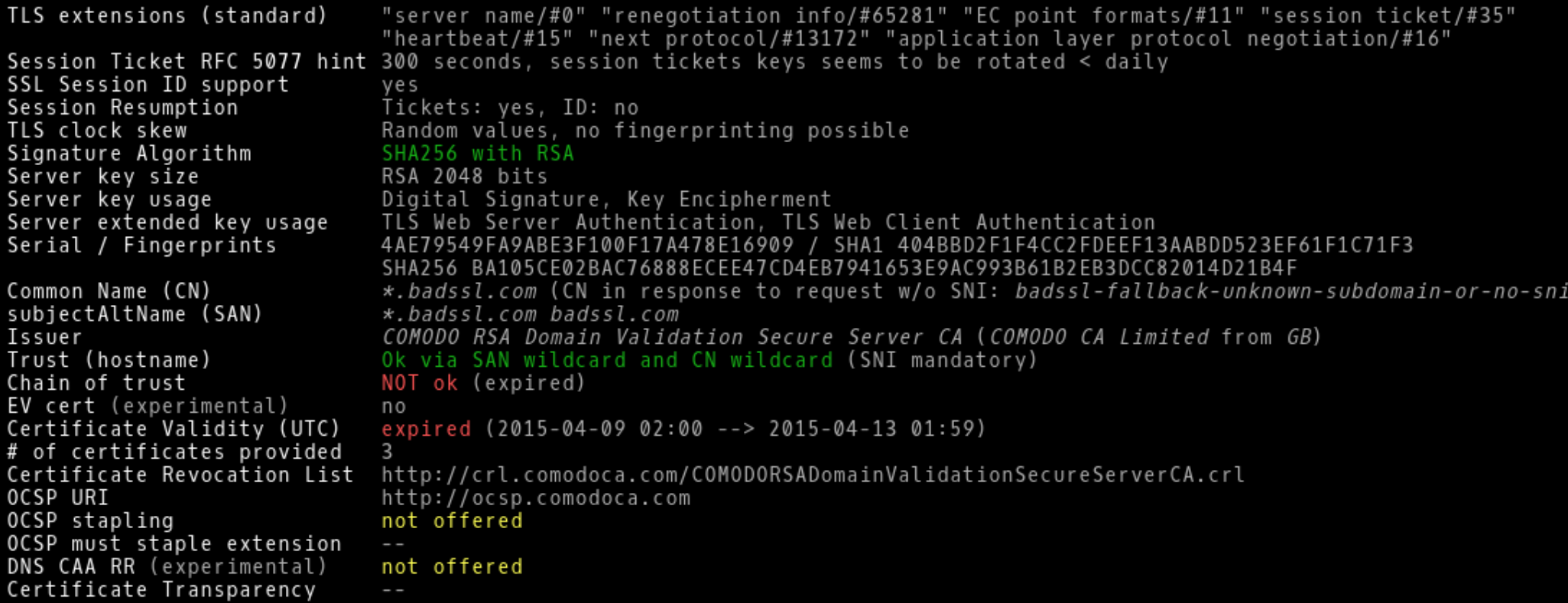

Done 2018-11-15 15:43:27 [ 20s] -->> 104.154.89.105:443 (expired.badssl.com) <<--

#### **Alles rund ums Serverzertifikat (und TLS Extensions)**

testssl.sh -q --server-defaults --phone-out web.de

--phone-out instructs testssl.sh to query external -- in a sense of the current run -- URLs or URIs. This is needed for checking revoked certificates via CRL and OCSP. By using this switch you acknowledge that the check might could have privacy issues, a download of several megabytes (CRL file) may happen and there may be network connectivity problems while contacting CA which testssl.sh doesn't handle.

Testing server defaults (Server Hello)

TLS extensions (standard) "renegotiation info/#65281" "server name/#0" "EC point formats/#11" "extended master secret/#23"<br>Session Ticket RFC 5077 hint (no lifetime advertised)<br>SSL Session Resumption TLS clock skew Random values, no fingerprinting possible Server Certificate #1 Signature Algorithm SHA256 with RSA Server key size RSA 2048 bits Server key usage Digital Signature, Key Encipherment Server extended kev usage TLS Web Client Authentication, TLS Web Server Authentication Serial / Fingerprints 21DD14CE55C5F92102F4F95E545CF525 / SHA1 BC9AE646CB1F999E66B191848B041A81B198595F SHA256 7C8454AE4C8818E00D3DF70641EFD2D6577ADC08355283334287CB51988D8684 Common Name (CN) \*.web.de (CN in response to request w/o SNI: web.de) subiectAltName (SAN)  $\star$ , web, de web, de Issuer TeleSec ServerPass DE-2 (T-Systems International GmbH from DE) Trust (hostname) Ok via SAN (works w/o SNI) Chain of trust 0k EV cert (experimental) n<sub>o</sub> Certificate Validity (UTC) 69 >= 60 days (2018-01-18 13:33 --> 2019-01-24 00:59) # of certificates provided Certificate Revocation List http://crl.serverpass.telesec.de/rl/TeleSec ServerPass DE-2.crl, not revoked ldap://ldap.serverpass.telesec.de/cn=TeleSec%%20ServerPass%%20DE-2,ou=T-Systems%%20Trust%%20Center,o =T-Systems%%20International%%20GmbH,c=de?certificateRevocationlist?base?certificateRevocationlist=\*, not revoked OCSP URI http://ocsp.serverpass.telesec.de/ocspr, not revoked OCSP stapling not offered OCSP must staple extension DNS CAA RR (experimental) available - please check for match with "Issuer" above issue=Digicert.com, issue=telesec.de Certificate Transparency Server Certificate #2 (in response to request w/o SNI) Signature Algorithm SHA256 with RSA Server key size RSA 2048 bits Server key usage Digital Signature, Key Encipherment Server extended key usage TLS Web Client Authentication, TLS Web Server Authentication Serial / Fingerprints 8A18ECF934E2A41D / SHA1 F42F6D37BF8B75CB6934E69892FE1A9BD449E5C2 SHA256 6699CEE7617F50988CFE114980832E175C8564C74A51BC0677E1A8CC9F59D230 Common Name (CN) web.de subjectAltName (SAN) web.de TeleSec ServerPass DE-2 (T-Systems International GmbH from DE) Issuer Trust (hostname) Ok via SAN and CN Chain of trust  $0<sup>k</sup>$ EV cert (experimental) n o Certificate Validity (UTC) 116 >= 60 days (2017-03-06 13:26 --> 2019-03-12 00:59) # of certificates provided  $\mathcal{L}$ Certificate Revocation List http://crl.serverpass.telesec.de/rl/TeleSec\_ServerPass\_DE-2.crl, not revoked ldap://ldap.serverpass.telesec.de/cn=TeleSec%%20ServerPass%%20DE-2,ou=T-Systems%%20Trust%%20Center,o =T-Systems%%20International%%20GmbH,c=de?certificateRevocationlist?base?certificateRevocationlist=\*, not revoked OCSP URI http://ocsp.serverpass.telesec.de/ocspr, not revoked OCSP stapling not offered OCSP must staple extension  $-$ DNS CAA RR (experimental) available - please check for match with "Issuer" above issue=Digicert.com, issue=telesec.de Certificate Transparency

#### **Bonus**

#### ● HTTP HEADER

- Server-Banner (App, Proxy)
- CSP, HPKP, HSTS
- Weitere Security Header
- Cookies
	- Goodie: F5 cookie decoder, außer AES ;-)

## **HTTP Header**

dirks@laptop:~|0% testssl.sh -q --header https://www.owasp.org/index.php/Main\_Page

#### Start 2018-11-15 15:59:38

#### $\leftarrow$  ->> 104.130.219.202:443 (www.owasp.org) <<--

Further IP addresses: 2001:4801:7828:101:be76:4eff:fe10:4f89  $rDNS (104.130.219.202): --$ Service detected: **HTTP** 

Testing HTTP header response @ "/index.php/Main\_Page"

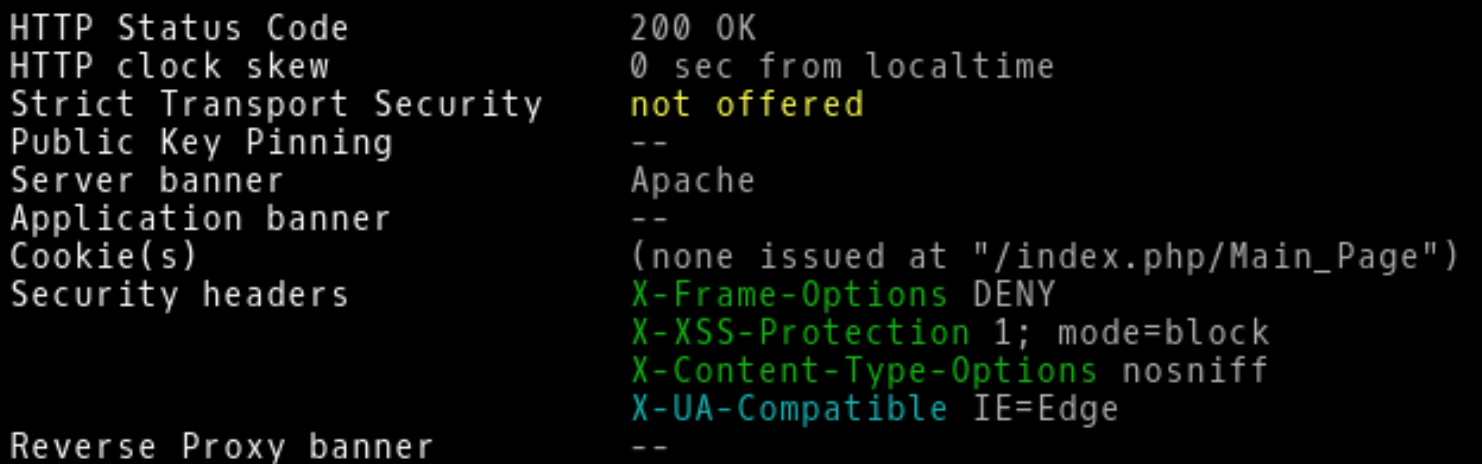

Done 2018-11-15 15:59:45 [  $10s$ ] -->>  $104.130.219.202:443$  (www.owasp.org) <<--

## **HTTP Header** (F5 BigIP)

#### Testing HTTP header response @ "/"

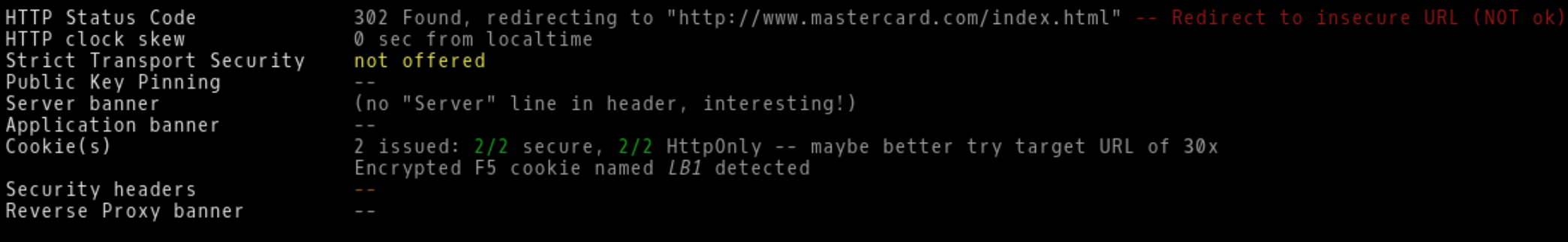

Done 2018-11-15 15:21:12 [ 11s] -->> 216.119.216.188:443 (mastercard.com) <<--

#### Testing HTTP header response @ "/"

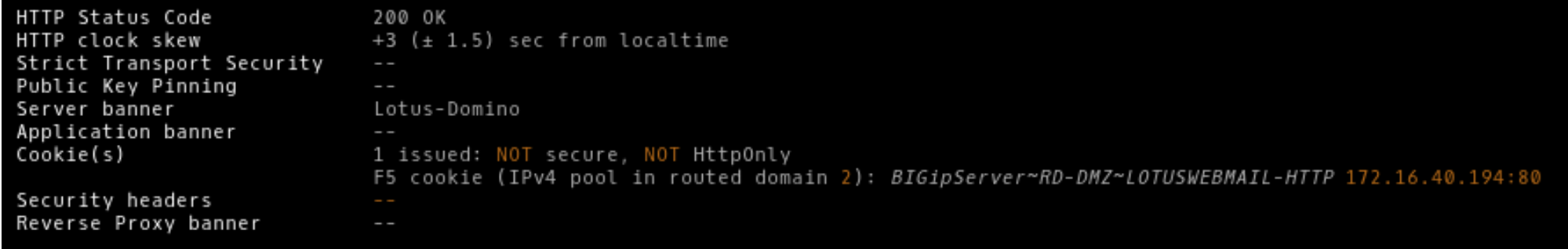

## **Ausgaben**

- Mensch: Farbe
	- ANSI: Color-based rating
		- Auch Farbenblinde
	- HTML
- Maschine
	- CSV
	- JSON (flach, nicht flach)
	- Ausgabe nur maximaler "severities"

#### **Mehr**

- Datei als Input
	- Kommandos, Kommentare erlaubt
	- Parser für NMAP-Ausgabe
- Mass Testing
	- Seriell
	- Parallel (mit Bildschirmausgabe)

## **Einstieg**

- testssl.sh (mit oder ohne -help)
- testssl.sh <host> oder <host:port>
- **► macht Default-Lauf, ohne Logging, nur Bildschirm**

```
dirks@laptop:~/git.testssl.sh|0% cd doc && ls -1
testssl.1
testssl.1.html
testssl.1.md
dirks@laptop:~/git.testssl.sh/doc|0% |
```
# Was brauche ich?

## ● **Voraussetzungen**

- /bin/bash
- Basis-Tools Linux (GNU) oder BSD
- OpenSSL nur als Helfer
- Servertests: Sockets
- $\rightarrow$  läuft ohne weitere Installation
	- nativ unter Linux, BSDs, Mac OSX
	- WSL, Cygwin, MSYS2 (langsamer)
	- docker pull drwetter/testssl.sh

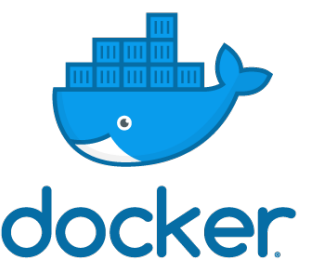

Wer?

Dirk Wetter Initiator, Maintainer, Contributor

David Cooper (NIST) Sockets ausgebaut, parallel mass testing, ROBOT, ..

**Weitere** JSON, CSV, Client Handshakes, Unit tests, ..

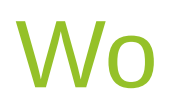

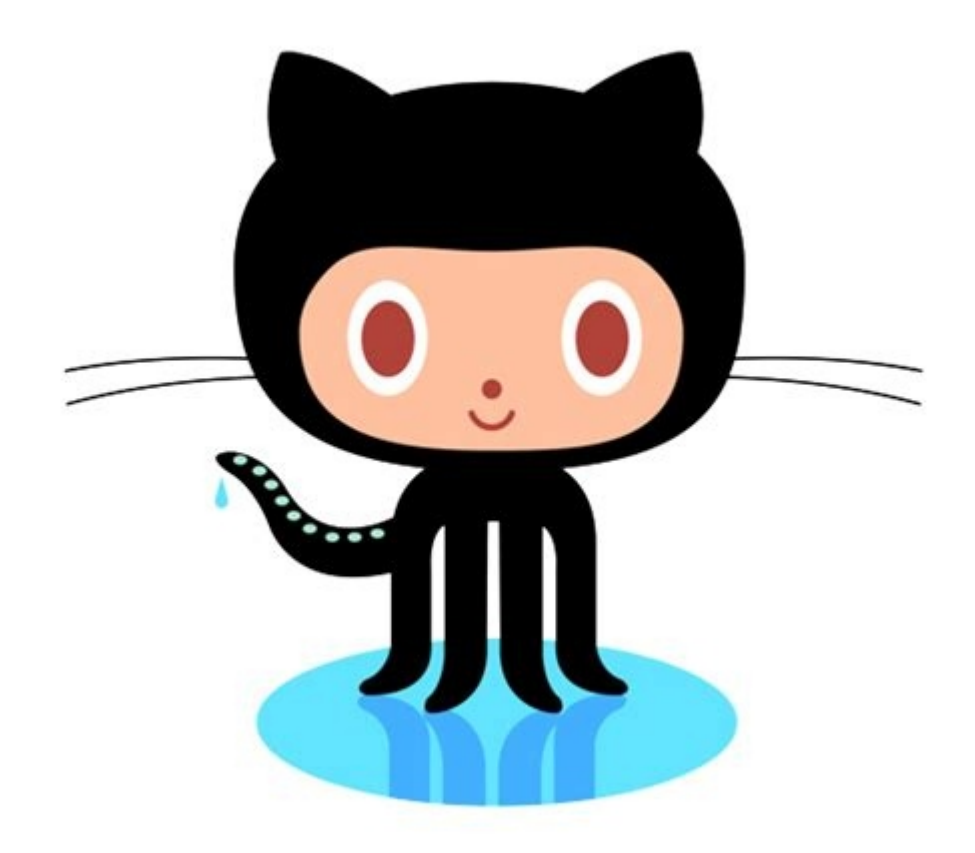

#### (oder)

 $\leftarrow$   $\rightarrow$  c A https://testssl.sh

test<br>SSL **Testing TLS/SSL encryption**